## $\begin{array}{|c|c|c|c|c|}\n1 & \text{Connect the power cable and the appropriate signal cables} & & 2 & \text{Remove the lens cap} & & & \text{3} \\\hline \end{array}$

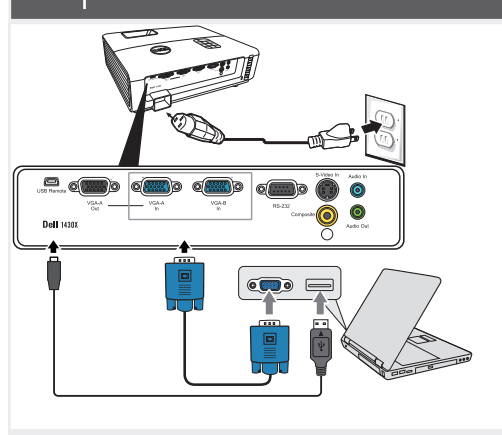

Conecte el cable de alimentación y los cables de señal apropiados

Connecter le câble d'alimentation et les câbles de signal appropriés

Conecte o cabo de alimentação e os cabos de sinal apropriados

### NOTE:

Connect the USB cable (not included) to use the Page Up and Page Down options on your remote control. NOTA:

Conecte el cable USB (no incluido) para usar las opciones de Retroceder Página y Avanzar Página en su mando a distancia. REMARQUE:

Connectez le câble USB (non fourni) pour utiliser les options Page Haut et Page Bas sur votre télécommande. NOTA:

Conecte o cabo USB (não incluído) para usar as opções Page Up e Page Down no controle remoto.

### Remove the lens cap

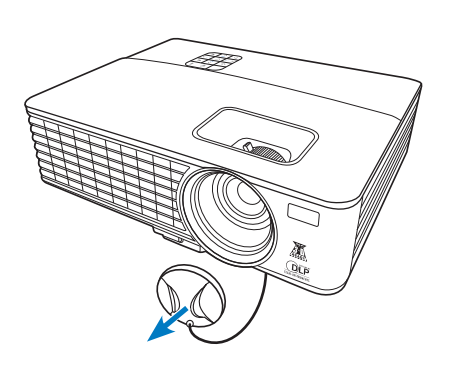

Quite la tapa de la lente. Retirer le couvre-objectif. Remova a tampa da lente.

### Pull the tab before using the remote control

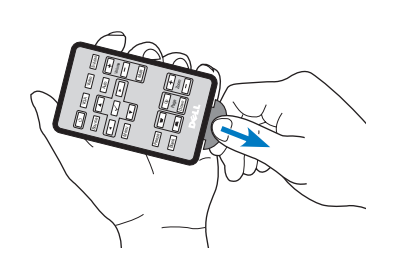

Tire de la pestaña antes de usar el mando a distancia. Tirez la languette avant d'utiliser la télécommande. Puxe a aba antes de usar o controle remoto.

## $\overline{4}$  Press the power button  $5$

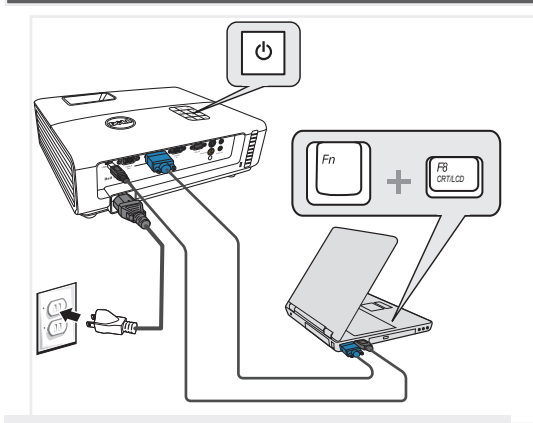

Pulse el botón de encendido Appuyer sur le bouton Marche/Arrêt Pressione o botão liga/desliga

### NOTE:

If nothing appears on the screen, press <Fn><F8> or <Fn><F1> for video redirection (Dell laptops only). It may take several seconds for the image to appear. NOTA:

Si nada aparece en la pantalla, pulse <Fn><F8>o <Fn><F1> para redirección de vídeo (Sólo portátiles de Dell).

Puede que la señal tarde unos segundos en aparecer. REMARQUE:

Si rien n'apparaît sur l'écran, appuyez sur <Fn><F8> ou <Fn><F1>pour la redirection vidéo (pour les ordinateurs portables Dell uniquement).

Il peut falloir quelques secondes pour que l'image apparaisse.

#### NOTA:

Caso nada apareça na tela, pressione <Fn><F8>o <Fn><F1> para redirecionamento de vídeo (apenas laptops da Dell).

Pode demorar vários segundos até que a imagem apareça.

### Adjust the image size and focus

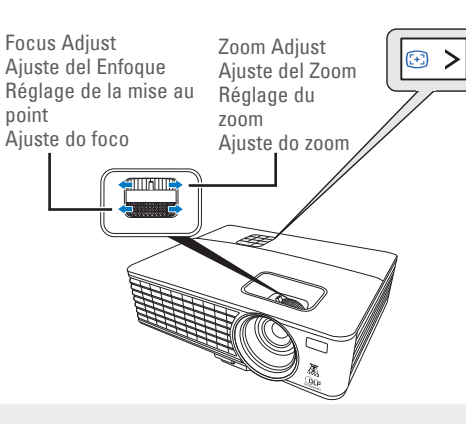

Ajuste el tamaño de la imagen y el enfoque Régler la taille de l'image et la mise au point Ajuste o tamanho e o foco da imagem

### Press **Auto Adjust** to re-sync your computer to the projector for proper image if necessary.

Pulse **Auto Adjust (Ajuste automático)** para volver a sincronizar su equipo con el proyector si es necesario y ver correctamente la imagen.

Appuyez sur **Auto Adjust (Réglage auto)** pour re-sync votre ordinateur au projecteur pour une meilleure image si besoin.

Pressione **Auto Adjust (Auto Ajuste)** para re-sincronizar seu computador ao seu projetor para a imagem adequada se necessário.

For more information about your projector, see your User's Guide.

Para más información sobre su proyector, consulte su Guía de Usuario.

Pour obtenir plus d'informations concernant votre projecteur, consultez votre Guide Utilisateur.

Para mais informações sobre o projetor, consulte o Guia do usuário.

Printed in China Impreso en China. Imprimé en Chine Impresso na China

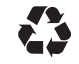

whatsoever without the written permission of Dell Inc. is strictly forbidden. Dell and the DELL logo are trademarks of Dell Inc. Dell disclaims any proprietary interest in the marks and names of others.

**Information in this document is subject to change without notice. © 2012 Dell Inc. All rights reserved.** Reproduction of these materials in any manner

**encuentra sujeta a cambios sin previo**  Queda terminantemente prohibida la reproducción de cualquier forma sin el consentimiento por Dell y el logotipo DELL son marcas comerciales Dell renuncia a cualquier **sont susceptibles de modification sans préavis. © 2012 Dell Inc. Tous droits réservés.** La copie de ces documents, sous quelque forme que ce soit, sans l'autorisation écrite de Dell Inc. est strictement interdite. Dell et le logo DELL sont des marques commerciales de Dell Inc. Dell réfute tout autre intérêt propriétaire dans les marques et noms des

**February 2012 Febrero de 2012 Février 2012 Fevereiro de 2012**

#### **Les informations contenues dans le présent document**  autres constructeurs. **As informações contidas neste documento estão sujeitas a alteração sem aviso prévio. © 2012 Dell Inc. Todos osdireitosreservador.** É estritamente proibida a reprodução destes materiais de qualquer modo sem a permissão por escrito da Dell Inc. Dell e o logotipo DELL são marcas comerciais da Dell Inc. A Dell nega qualquer interesse de propriedade de marcas e nomes de terceiros.

www.dell.com | support.dell.com

03R91GA00

P/N: 4J.1N301.002

# Dell™ 1420X/1430X Projector Quick Setup Guide

Guia de Contiguracion Guide d'Installation Guia de instalação

> **La información presente en este documento se**

> de estos materiales

escrito de Dell Inc.

interés de propiedad sobre las marcas y nombres de otros.

de Dell Inc.

**aviso. © 2012 Dell Inc. Todos los derecho sreservados.** 

CAUTION: Before you setup and operate your Dell projector, follow the safety information that shipped with your projector.

- PRECAUCIÓN: Antes de configurar y operar su proyector Dell, consulte la
- información de seguridad que fue enviado con su proyector.
- MISE EN GARDE : Avant de régler et d'utiliser votre projecteur Dell, observez les informations de sécurité fournies avec votre projecteur.
- PRECAUÇÃO: Antes de instalar e usar o projetor Dell, siga as instruções de
- segurança dne acombanuam o brognación

Projector Control Panel 1. Power 2. LAMP warning light 3. TEMP warning light . Up / Keystone adjustment 5. Volume up 6. Right / Auto adjust 7. Volume down **Enter** 9. Down / Keystone adjustment 10. Menu 11. Left / Source Remote Control 12. Power 13. Video 14. S-Video 15. Auto Adjust 16. Volume up 17. Volume down 18. Mute 19 Right 20. Zoom + 21. Zoom - 22. Page up 23. Page down 24. VGA 25. Source 26. Up 27. Left<br>28. Enter 29. Menu<br>29. Down<br>31. Freeze<br>32. Blank<br>33. Keystone adjustment Up / Down Panel de control de proyector 1. Alimentación Luz de advertencia LÁMPARA 3. Luz de advertencia **TEMPERATURA** 4. Arriba / Ajuste de clave 5. Subir volumen 6. Ajuste Derecha / Automático Bajar volumen Aceptar Abajo / Ajuste de clave 10. Menú 11. Izquierda / Fuente Mando a distancia 12. Alimentación 13. Vídeo 14. S-Vídeo 15. Ajuste automático 16. Subir volumen 17. Bajar volumen 18. Silencia 19. Derecho  $20.7$  nom + 21. Zoom - 22. Re Pág 23. Av Pág 24. VGA 25. Fuente 26. Arriba 27. Izquierdo 28. Intro 29. Menú 30. Abajo 31. Congelar 32. En blanco 33. Ajuste de deformación trapezoidal Arriba / Abajo projecteur Marche-Arrêt Voyant d'avertissement LAMPE 3. Voyant d'avertissement TEMP 4. Haut / Réglage de la déformation 5. Volume + 6. Droite / Réglage auto 7. Volume 8. Entrer 9. Bas / Réglage de la déformation 10. Menu 11. Gauche / Source Télécommande 12. Alimentation 13. Video 14. S-Vidéo 15. Réglage auto 16. Volume + 17. Volume 18. Muet 19. Droite  $20.7$  com + 21. Zoom 22. Page préc. 23. Page suiv. 24. VGA 25. Source 26. Haut 27. Gauche 28. Entrée 29. Menu 30. Bas 31. Figer 32. Vide 33. Ajustement du trapèze Haut / Bas abaixo

 $(1)$ 

 $(11)$ **10**

**9 8**

 $\vee$ 

**2 3**

 $\blacktriangleleft 0$ 

ഒ>

 $\blacktriangleleft$ 

 $\mathbb Q$ 

 $\wedge$ 

 $\bullet$ 

- ტ

 $\leq$   $\in$  $\checkmark$  $\qquad \qquad \textcircled{\small\textrm{}}$ 

 $\Box$ 

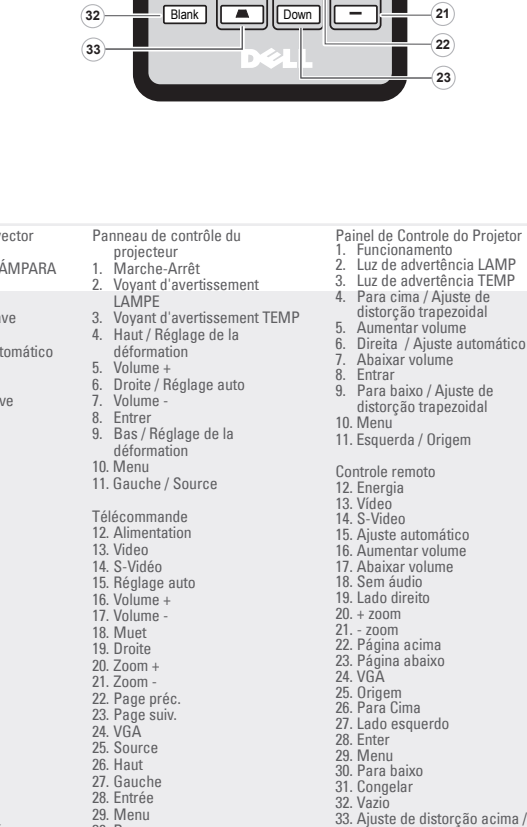

VGA Video S-Video

**Auto** 

 $\sqrt{ }$ 

Menu **T** 

U<sub>p</sub> Page | Zoom

Source LA

 $\overline{\mathscr{A}}$ 

 $\overline{\phantom{a}}$ 

 $\overline{\overline{a}}$ 

 $\overline{\phantom{0}}$ 

**Freeze** 

Volume

╤

 $\overline{+}$ 

∓

**23**

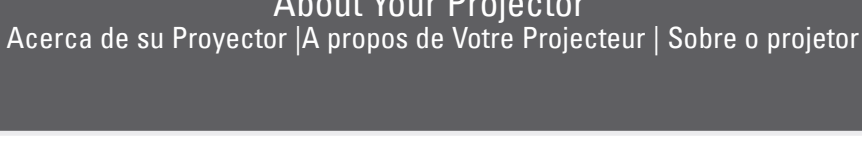

**31**

# About Your Projector

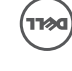